## **Mina favoritartiklar gör det möjligt för användare att själva markera artiklar och lättare kunna hitta dem vid sökning av produkter.**

- Favoritmarkerade artiklar är markerade med en ifylld stjärna
- Användaren väljer själv vilka artiklar som ska vara favoriter, genom att klicka i/ur stjärnan vid artikeln eller genom att gå in i listan och justera den
- Sökning går att göra med favoritartiklar som urval
- Favorit markerade artiklar presenteras direkt för användaren i fliken sök produkter
- Användaren kan själv välja i vilken ordning artiklar presenteras

Skapa en egen lista av favoritartiklar genom att markera stjärnan som finns vid produkten.

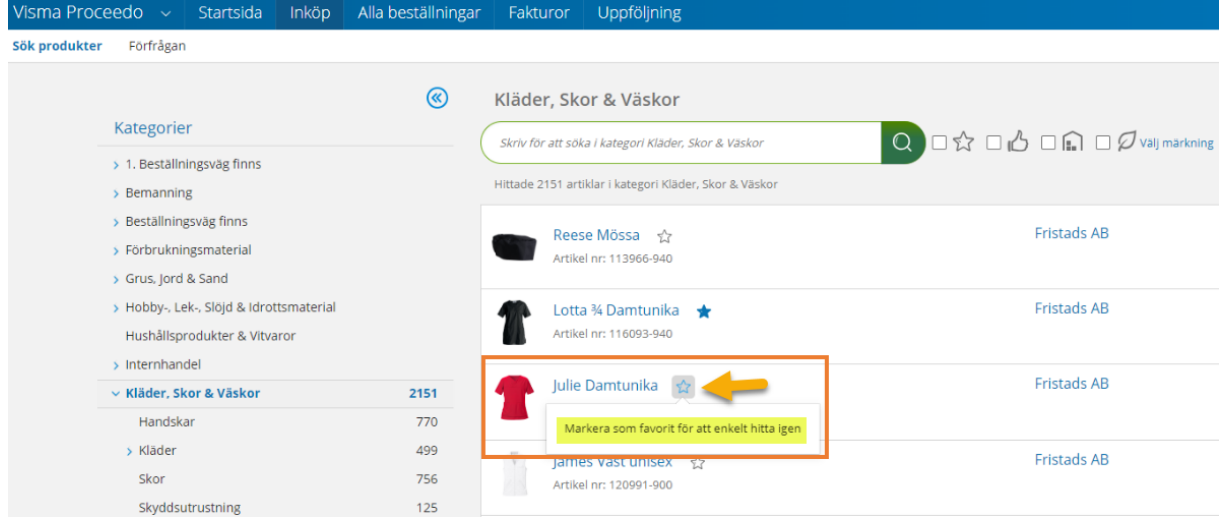

## Bocka i stjärnan för att endast söka bland dina favoritartiklar

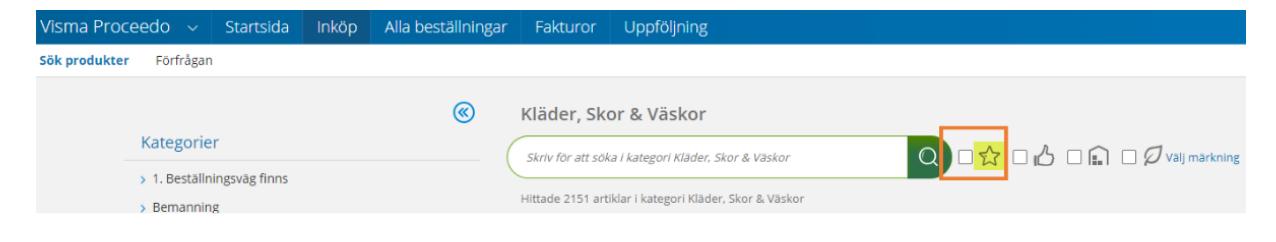

Artiklar som inte längre är beställningsbara presenteras högst upp i listan mina favoritartiklar, för att användaren enkelt skall kunna se att listan behöver justeras.

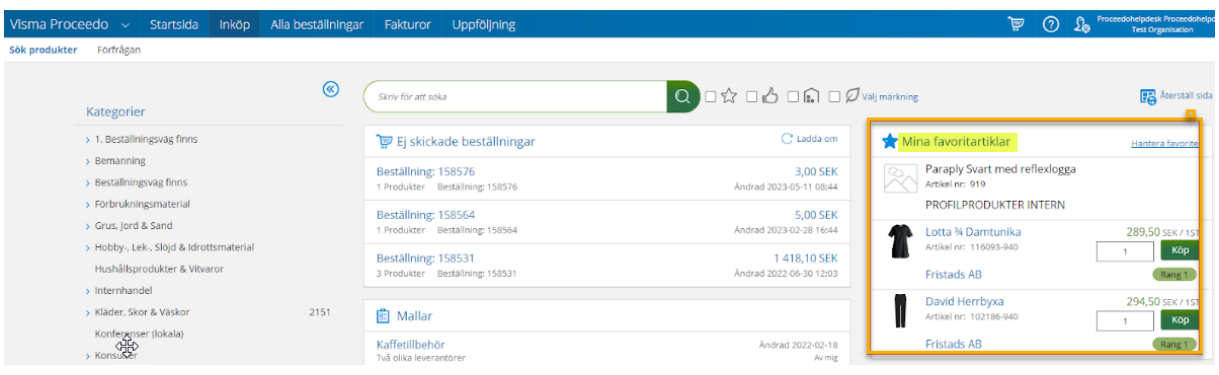

Under "hantera favoriter" kan användaren

- 1. Välja ordning på artiklarna via pilarna
- 2. Ta bort artiklar
- 3. Få information om att en artikel inte längre är beställningsbar

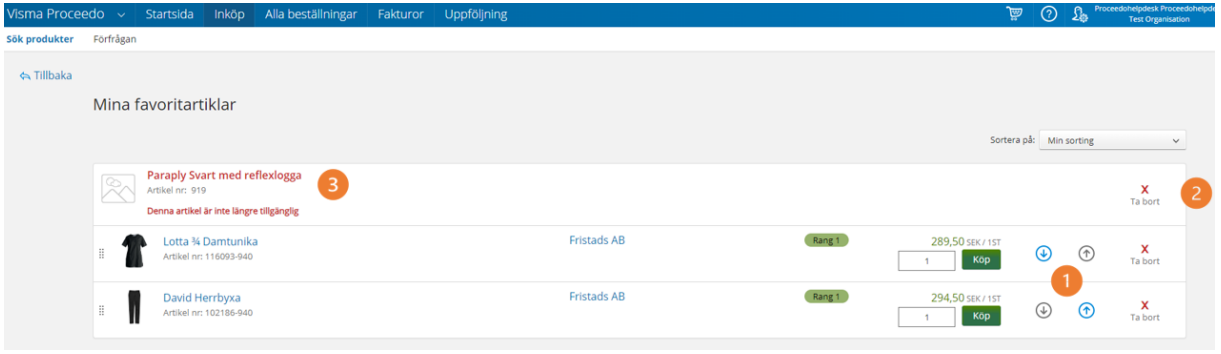